## Посетете уебсайта по-долу за повече информация относно използването на устройството:

http://rd1.sony.net/help/ha/haps1/h\_zz/

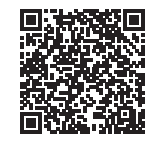

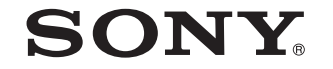

HDD AUDIO PLAYER SYSTEM

HAP-S1

# Ръководство за бързо стартиране

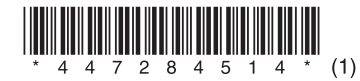

### Относно ръководствата за устройството

حيده ا Quick Start Guide

**Strick** 

augh-

#### **Ръководство за бързо стартиране (това ръководство)**

Предоставя информация за това как се използва устройството. • Включена е подробна информация относно използването на функции, като DSEE. • Можете да поучите бърз достъп до най-новата и друга желана от вас информация, като използвате раздела "Отстраняване на неизправности" или търсите чрез ключова дума.

Обяснява процедури от подготовка на устройството до автоматично копиране на музика на компютър и нейното възпроизвеждане. Можете лесно да копирате музикални файлове на устройството, като трябва само да изпълните стъпки от 1 до 3.

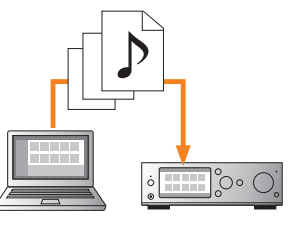

#### **Помощно ръководство (онлайн ръководство)**

HAP-S1: http://rd1.sony.net/help/ha/haps1/h\_zz/

HAP Music Transfer/HDD Audio Remote: http://rd1.sony.net/help/ha/hap1/

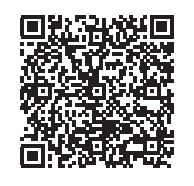

HDD AUDIO PLAYER **YSTEM** 

**Справочно ръководство** Включва информация относно спецификациите и забележки относно използването на устройството.

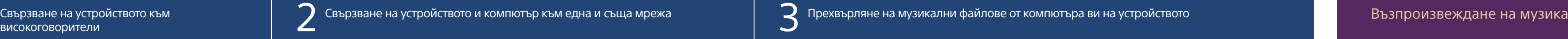

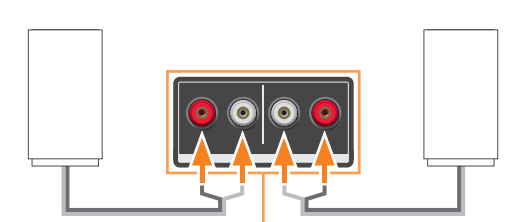

След свързването на устройството и високоговорителите свържете захранващия кабел към електрически контакт.

Високоговорители, кабели за високоговорители (не са включени в комплекта)

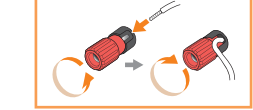

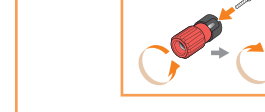

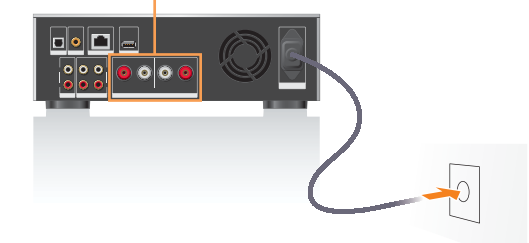

#### Включете захранването на устройството, след което го настройте според екранните инструкции.

Прехвърлянето или обработването на много файлове на устройството могат да отнемат допълнително време. По време на обработката на данни се показва  $\Omega$ .

Можете да свържете устройството към мрежата, като използвате или безжична, или кабелна LAN връзка.

#### За да прехвърлите голям обем съдържание на устройството

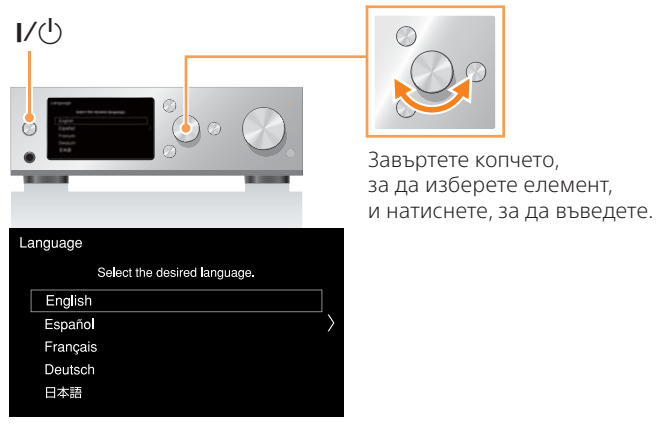

 $\overline{\phantom{a}}$ Ако се покаже иконата  $\overline{\phantom{a}}$ устройството и компютърът са успешно свързани към мрежата.

Използването на LAN кабел ви позволява да прехвърляте по-бързо. Първо свържете LAN кабел, както е показано на илюстрацията вдясно, след което включете захранването на устройството.

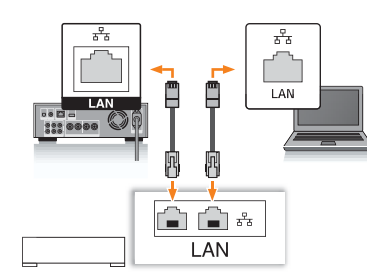

Изтеглете "HDD Audio Remote" на мобилното си устройство.

#### 1 Инсталирайте HAP Music Transfer ма компютъра си.

HAP Music Transfer е софтуер за прехвърляне на аудиофайлове от компютъра ви на устройството.

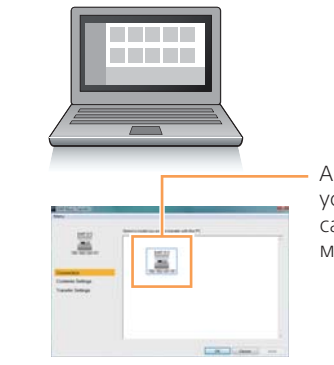

#### 2 Стартирайте HAP Music Transfer и прехвърлете музикални файлове на устройството.

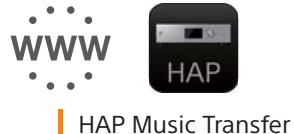

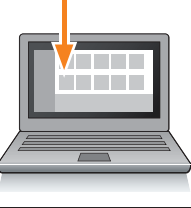

#### Изведете началното меню и след това възпроизведете музикален файл.

Иконата се показва, докато копирате и прехвърляте файлове. Можете да започнете да възпроизвеждането от файлове, прехвърлени и регистрирани на устройството.

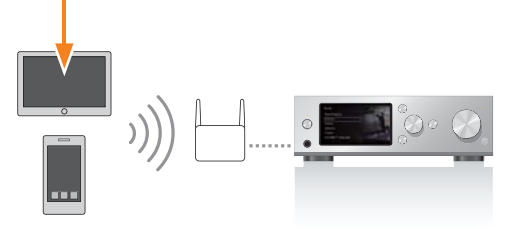

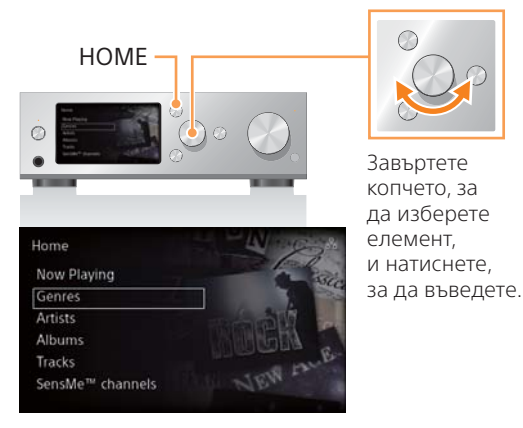

#### За да възпроизведете лесно музика с помощта на смартфон или таблет

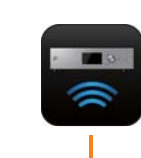

#### **Посетете уебсайта по-долу за повече информация относно устройството и за това как да получите най-доброто от него.**

http://rd1.sony.net/help/ha/haps1/h\_zz/